<span id="page-0-0"></span>Počítačové sítě 2 9. Cvičení

#### Radek Janoštík

Univerzita Palackeho v Olomouci ´

10. 4. 2023

Radek Janoštík (Univerzita Palackého v Olomouci) i Počítačové sítě 2 **alectus** i pozorované za českého v 1/13

造っ

# Co bylo na přednášce?

- 16 bajtů 4x více adres než IPv4
- (Snad) už nikdy nedojdou (proč?)

- $\bullet$  16 bajtů 4x více adres než IPv4
- (Snad) už nikdy nedojdou (proč?)
- $\bullet$  Zápis 8 skupin po 2 bajtech zápis v hexadecimálním tvaru fedc:ba98:7654:3210:fedc:ba98:7654:3210
- Idea: Nikdo si to nebude muset pamatovat, vše bude v DNS

 $299$ GH.

- $\bullet$  16 bajtů 4x více adres než IPv4
- (Snad) už nikdy nedojdou (proč?)
- $\bullet$  Zápis 8 skupin po 2 bajtech zápis v hexadecimálním tvaru fedc:ba98:7654:3210:fedc:ba98:7654:3210
- Idea: Nikdo si to nebude muset pamatovat, vše bude v DNS
- Správci sítě (vy?) budou trpět

 $2990$ GB 11

- $\bullet$  16 bajtů 4x více adres než IPv4
- (Snad) už nikdy nedojdou (proč?)
- $\bullet$  Zápis 8 skupin po 2 bajtech zápis v hexadecimálním tvaru fedc:ba98:7654:3210:fedc:ba98:7654:3210
- Idea: Nikdo si to nebude muset pamatovat, vše bude v DNS
- Správci sítě (vy?) budou trpět
- Můžeme vynechat počáteční nuly
- Kanonický zápis RFC 5952
	- $\blacktriangleright$  Písmena jsou všechna malá
	- ▶ Vynechání počátečních nul ve čtveřicích je povinné
	- ► Vynechávka pomocí :: volena pro max. efekt, při shodě první z nich, nepoužívá se pro jednu nulovou skupinu **同下 4 重下 4 重下** DE 1  $2990$

# Typy adres

- Adres je hodně, můžeme je velkoryse děli do velkého množství typů
- Kreativní dělení, různé machinace s významem

4 0 8 4

 $\Rightarrow$  $299$ 

# Typy adres

- Adres je hodně, můžeme je velkoryse děli do velkého množství typů
- Kreativní dělení, různé machinace s významem

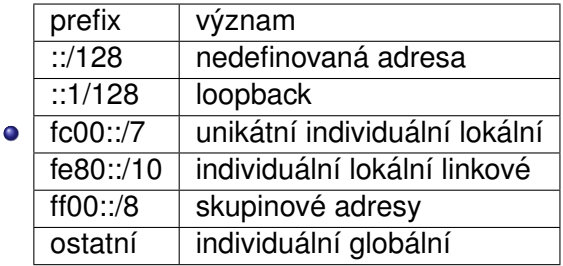

4 0 8 4

D.

 $\bullet$  Připravte si tužku a papír

- $\bullet$  Připravte si tužku a papír
- · Věnujte mi teď 100% svojí pozornosti

不自下

重

- Připravte si tužku a papír
- Věnujte mi teď 100% svojí pozornosti

#### • Mějme adresu 2b00:1750:5014:90f::200f

 $4.171$ 

 $A \equiv \mathbb{R} \times A \equiv \mathbb{R}$ 

G.

- Připravte si tužku a papír
- Věnujte mi teď 100% svojí pozornosti

#### • Mějme adresu 2b00:1750:5014:90f::200f

• Máte 30s na její zapamatování

G.

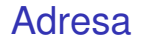

Zkuste ji ted' zapsat

重。  $299$ 

イロトメタトメ ミトメモト

- Zkuste ji ted' zapsat
- Kdo to zvládl má bonusový bod

 $A$   $\Box$   $\rightarrow$   $A$ 

重

- Mikrotik samozřejmě podporuje IPv6
- Na některých je nutné nainstalovat/povolit balíček
- Nastavení v System  $\rightarrow$  Packages

重。  $299$ 

 $\overline{f}$   $\overline{f}$   $\overline{f}$   $\overline{f}$   $\overline{f}$   $\overline{f}$   $\overline{f}$   $\overline{f}$   $\overline{f}$   $\overline{f}$   $\overline{f}$   $\overline{f}$   $\overline{f}$   $\overline{f}$   $\overline{f}$   $\overline{f}$   $\overline{f}$ 

4 0 8 4

- Mikrotik samozřejmě podporuje IPv6
- Na některých je nutné nainstalovat/povolit balíček
- Nastavení v System  $\rightarrow$  Packages
- Poté dostupná položka IPv6 v hlavním menu

 $\Rightarrow$  $299$ 

**ADAKER KEN** 

**COLLECT** 

- Mikrotik samozřejmě podporuje IPv6
- Na některých je nutné nainstalovat/povolit balíček
- Nastavení v System  $\rightarrow$  Packages
- Poté dostupná položka IPv6 v hlavním menu
- $\bullet$  Ve virtuálním stroji potřeba povolit balíček  $ipv6$  a restartovat

system package print system package enable ipv6 system reboot

- Mikrotik samozřejmě podporuje IPv6
- Na některých je nutné nainstalovat/povolit balíček
- Nastavení v System  $\rightarrow$  Packages
- $\bullet$  Poté dostupná položka IPv6 v hlavním menu
- $\bullet$  Ve virtuálním stroji potřeba povolit balíček  $ipv6$  a restartovat

system package print system package enable ipv6 system reboot

- $\bullet$  Poté k dispozici rodina příkazů  $\pm$ p $\vee$ 6 velmi podobná příkazům $\pm$ p
- **Rozhraním bude automaticky přidělena link-local adresa**

• Zjištění IPv6 adres (per interface)

ipv6 address print

- Zijštění IPv6 adres (per interface) ipv6 address print
- · Nastavování firewallu

ipv6 firewall filter print

• Příkaz ping podporuje IPv6, nutno ale dodat parametr s rozhraním ping fe80::a00:27ff:fe9c:8e28 interface=ether2

A > + 3 > + 3 +

**GRAN** 

- Zijštění IPv6 adres (per interface) ipv6 address print
- · Nastavování firewallu

ipv6 firewall filter print

- Příkaz ping podporuje IPv6, nutno ale dodat parametr s rozhraním ping fe80::a00:27ff:fe9c:8e28 interface=ether2
- I směrování se řeší pro IPv6 zvlášť ipv6 rounte print
- Zjištění údajů o sousedech

ipv6 neighbor print

AD YEAR EN EL YOUR

#### Debian a IPv6

- **Funguje** *out-of-the-box*, rozhraní dostane přiděleno link-local adresu
- Většina příkazů má přepínač −6 nebo přímo svoji "šestkovou" verzi ping -6 google.com ping6 google.com
- $\bullet$  Adresy viditelné v ip a
- $\bullet$  Opět přepínač  $-6$  routování, adresy, ...

ip -6 address show

• Zjištění sousedů

ip -6 neigh show

# Ukázka

Radek Janoštík (Univerzita Palackého v Olomouci) intervenciální v Počítačové sítě 2 úni z \* \* \* 10. 4. 2023 10. 10 / 13

 $\equiv$  990

メロトメ 御 トメ ミトメ ミト

# $Úkol (1/3) – na papír$

 $\bullet$  Převedte následující adresu do kanonického tvaru 2001:0718:1401:005C:0000:0000:0000:0007

• Napište následující adresu v jejím plném tvaru

2a02:598:2::1222

#### • Určete typy těchto adres:

- $\blacktriangleright$  2a02:598:2::1222
- $F680::55f9:9812:chce:4029$
- $\triangleright$  0000:0000:0000:0000:0000:0000:0001

E.  $\Omega$ 

# Úkol  $(2/3)$  – praktický

- Ve Virtualboxu zprovozněte R1 s RouterOS a na něm aktivujte IPv6
- Zapojte jej s PC1 (Linux) do stejné sítě
- **1** Zjistěte IPv6 adresy jednotlivých rozhraní a vyzkoušejte (oboustranný) ping
- <sup>2</sup> Paket ICMPv6 prozkoumejte ve Wiresharku
- **3** Při zachytávání provozu na PC1 připojte do sítě další PC2 (Linux)
- Popište, co Wireshark zachytil a zkuste přijít na to "co se tam vlastně děje"<br>
``
- **5** PC2 změňte IPv6 adresu (poslední číslo) zachytil něco PC1?

**KOD KAP KED KED E VAN** 

# Úkol  $(3/3)$  – ověřovací

● Ověřte, zda doma máte IPv6 konektivitu do internetu

▶ Jak jste ověřili?

# $Ú$ kol  $(3/3) -$ ověřovací

● Ověřte, zda doma máte IPv6 konektivitu do internetu

- ► Jak jste ověřili?
- V případě, že ano, jaký prefix od poskytovatele máte?
	- ► Kolik si můžete doma "dovoliť" zařízení s globální IPv6 adresou?

 $2990$ 

GH.

 $\overline{f}$   $\overline{f}$   $\overline{f}$   $\overline{f}$   $\overline{f}$   $\overline{f}$   $\overline{f}$   $\overline{f}$   $\overline{f}$   $\overline{f}$   $\overline{f}$   $\overline{f}$   $\overline{f}$   $\overline{f}$   $\overline{f}$   $\overline{f}$   $\overline{f}$ 

4. 17. 6. 4

# <span id="page-27-0"></span> $Ú$ kol (3/3) – ověřovací

● Ověřte, zda doma máte IPv6 konektivitu do internetu

- ► Jak jste ověřili?
- V případě, že ano, jaký prefix od poskytovatele máte?
	- ► Kolik si můžete doma "dovoliť" zařízení s globální IPv6 adresou?
- V případě, že ne, jakého máte poskytovatele?
	- $\triangleright$  Cítíte se být nějak ochuzeni?

 $QQQ$ GH.

**ADAK DAK DAK**